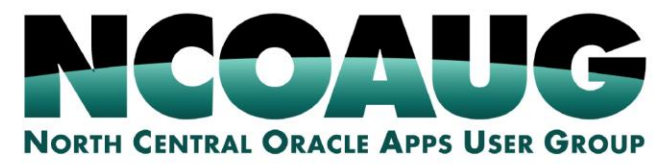

### **TRAINING DAY AUGUST 1, 2019**

# Achieving Massive Scalability And Total Fault Isolation Through Oracle Sharding

**Hilton @So** 

**I ANE** 

Kai Yu ORACLE<sup>-</sup><br>ACE Director  $\overline{A}$ Distinguished Engineer Database *Solutions Engineering, Dell EMC* 

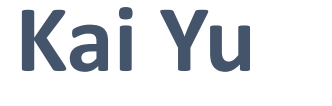

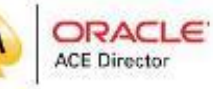

**DELLEMC** 

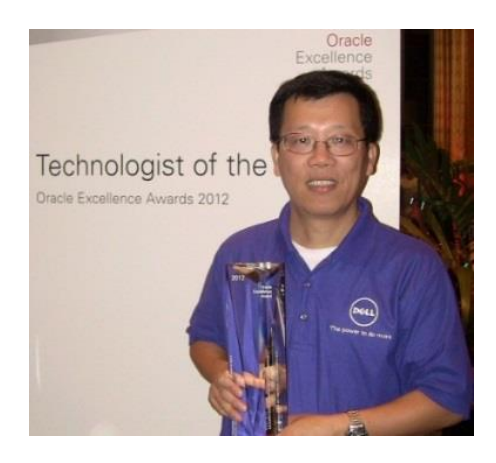

- Distinguished Engineer, Dell EMC Database Engineering
- 25+ years working in IT Industry
- Specializing in Oracle Database, Cloud, Virtualization
- **EXECT** Author and Speaker at IEEE and Oracle Conferences
- IOUG Cloud Computing SIG Co-founder and VP
- Oracle ACE Director
- Co-recipient of the 2011 OAUG Innovator of Year
- 2012 Oracle Excellence Award-Technologist of the
- Year: Cloud Architect by Oracle Magazine
- My Blog: http://kyuoracleblog.wordpress.com/

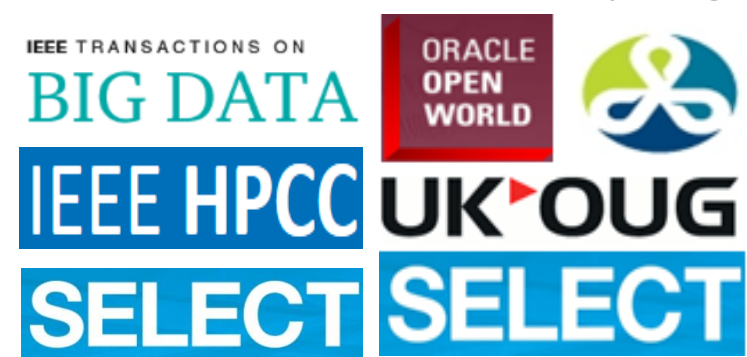

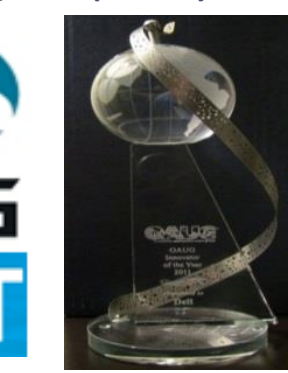

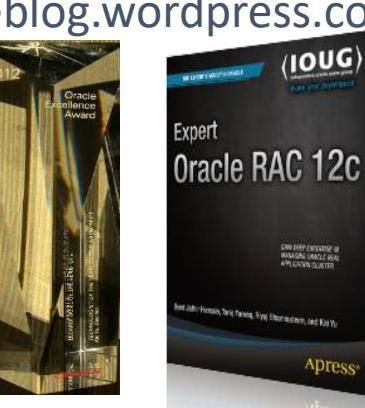

OW DIEPZIODERIE IN

Apres

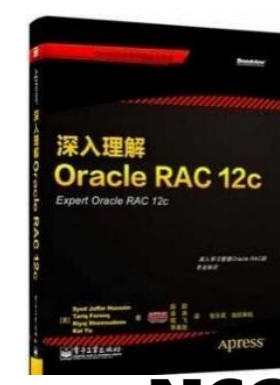

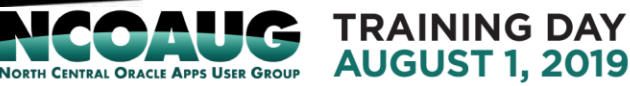

# Agenda

- Oracle Sharding Architecture Overview
- Deployment of Oracle Sharded Databases
- An Oracle Sharding POC project

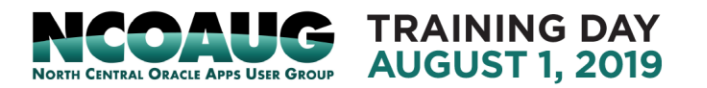

- A data tier architecture introduced in 12.2 , data horizontally partitioned across independent databases.
- Data horizontally partitioned
	- Table split : sharded table
	- Same columns, subset of rows
- Multiple sharded databases
	- Each in dedicated server
	- Own local hardware
	- Shared nothing between sharded databases
	- Different architecture from RAC
	- Compare with Table Partitioning
- Application point of view:
	- Logical group as a single database
	- Data partition transparent to application

#### **Horizon Table Partition in Sharding**

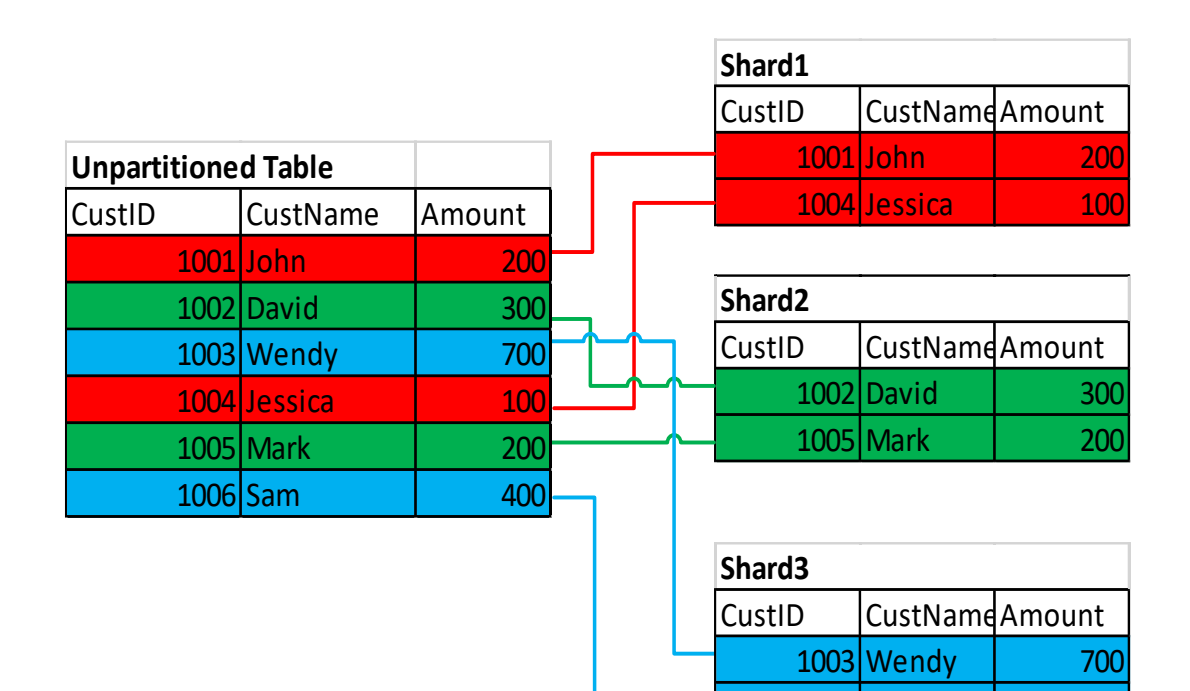

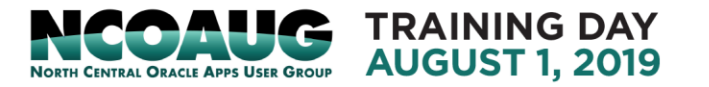

1006 Sam | 400

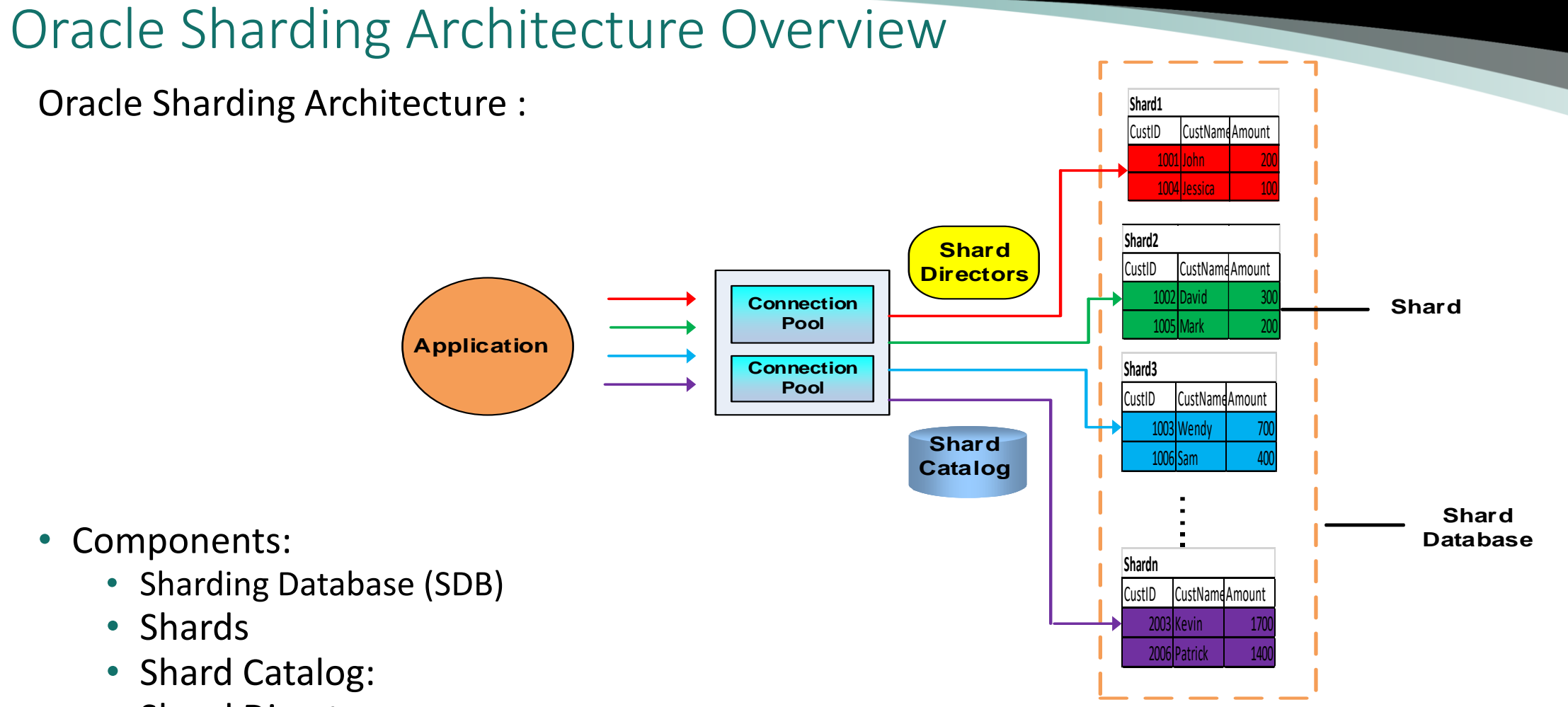

**TRAINING DAY AUGUST 1, 2019** 

**NORTH CENTRAL ORACLE APPS USER GROUP** 

• Shard Director

- Oracle Sharding: major components:
- Sharding Database (SDB): a single logical database horizontally partitioned across of pool of Oracle Databases(Shards)
- Shards
	- Independent physical Oracle database, Host a subset of the sharded database
	- With local resources: CPU, memory, disks (no shared disks)
	- Shared no hardware and software between shards
	- Shards are replicated for HA or DR with Oracle replication.
	- Standby/primary: same region for HA; different regions for DR
- Global Service Manager (GSM)/Shard Director
	- **GSM**: route connections based on database roles, load, replication lag locality. Transfer the connections based on the real-time load balancing
	- **Shard Director**: a specific implementation of GSM for sharding
		- Maintain the current topology map of SDB
		- Route connections to appropriate shard based on the sharding key
		- Deploy multiple Shard Directors for HA purpose.

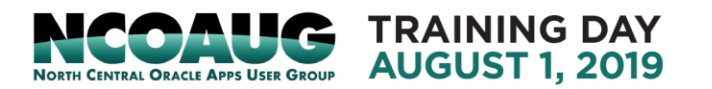

- Shard Director (continued)
	- Maintain the SDB configuration and availability of shards in runtime
	- Monitor network latency between its regions
	- Regional listener for clients to connect to an SDB
	- Manage global services
	- Perform connection load balancing
- Shard Catalog:
	- A special purpose Oracle Database required by GSM
	- Stores the configuration of GSM, database and service metadata
	- where all configuration shards/global service change are initiated
	- All DDLs in a SDB executed by connecting to the shard Catalog
	- Stores the master copy of all duplicated tables in SDB
	- Automatically replicate changes to duplicated tables in all shards
	- Automated shared deployment, centralized management,
- Management of SDB: EM Cloud control and GDSCTL (command-line interface)

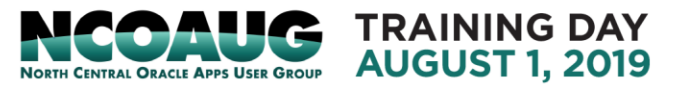

• Oracle Sharding integrated with replication for High Availability or DR

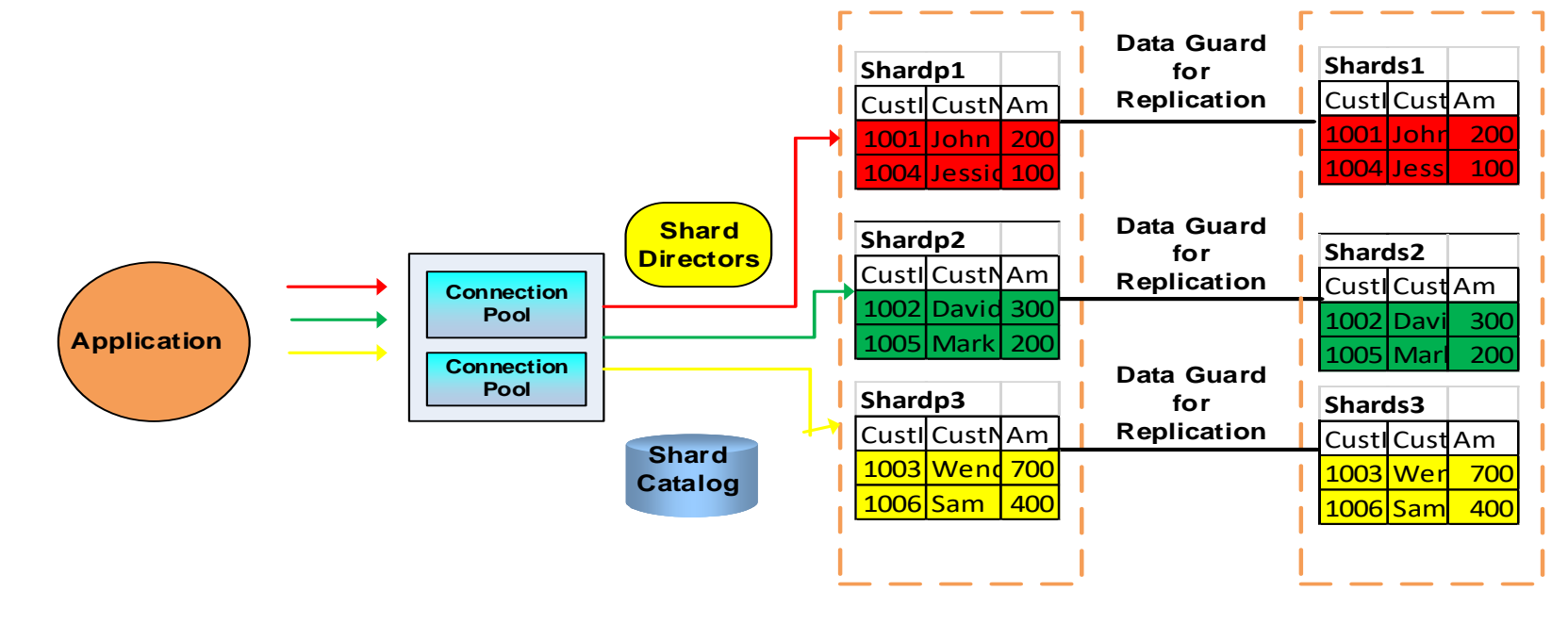

- Supported Replication
	- Oracle Data Guard

**Region1 Region2**

- Oracle GoldGate
- Shardgroups: primary shardgroupP has: shardp1, shardp2 secondary shardgroupS has: shards1, shards2
- Primary and Secondary can be same/region(data center) or different regions(data centers)

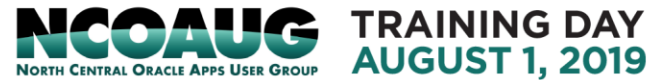

## Applications Suitable for Oracle Sharding

- Benefits of the Oracle Sharding
	- Linear Scalability: make it possible to linearly scale the performance isolating availability and performance issue in a shard
	- Fault isolation

.

Sharing nothing architecture between shard isolates the availability and performance issue and maintenance within a shard.

- Support HA and DR with the replication between shards.
- Data dependent routing automatically routines connections to proper shards
- Geographical distribution
- Simplify deployment and life cycle management
- Applications suitable for Oracle Sharding
	- OLTP applications that are suitable for sharding
	- Well-defined Data model and data distribution: eg sharding key Data associated with a single value of sharding key such as online store application: customer id as sharding key

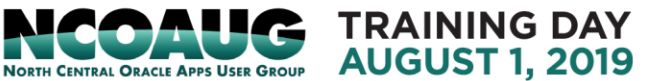

## Shard Database Schema Design

- Sharded tables
	- A shard table is partitioned into smaller pieces in multiple shards
	- SQL issued by applications don't have to refer to shard
	- Partitions distributed across shards at the tablespace level by shard key: each partition is in one tablespace unit in one shard:
	- Example: Create SHARD Table customers

(custID Number NOT Null, Custname VARCHAR2(40),

Amount Number

CONSTRAINT cust\_pk PRIMARY KEY(custID))

PARTITION BY CONSISTENT HASH (custID)

PARTITIONS AUTO TABLESPACE SET tsp1;

• Sharded table family: a set of tables that are shared in the same way:

Example: customer table sharded with sharding key custID

its child tables: orders(orderNO, custID, orderDate)

order items(itemNO, orderNO, custID, prodID, quantity)

custID: sharding key for all three tables,

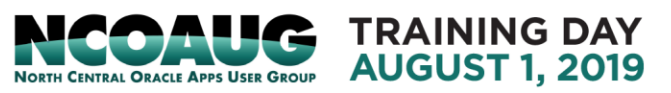

### Shard Database Schema Design

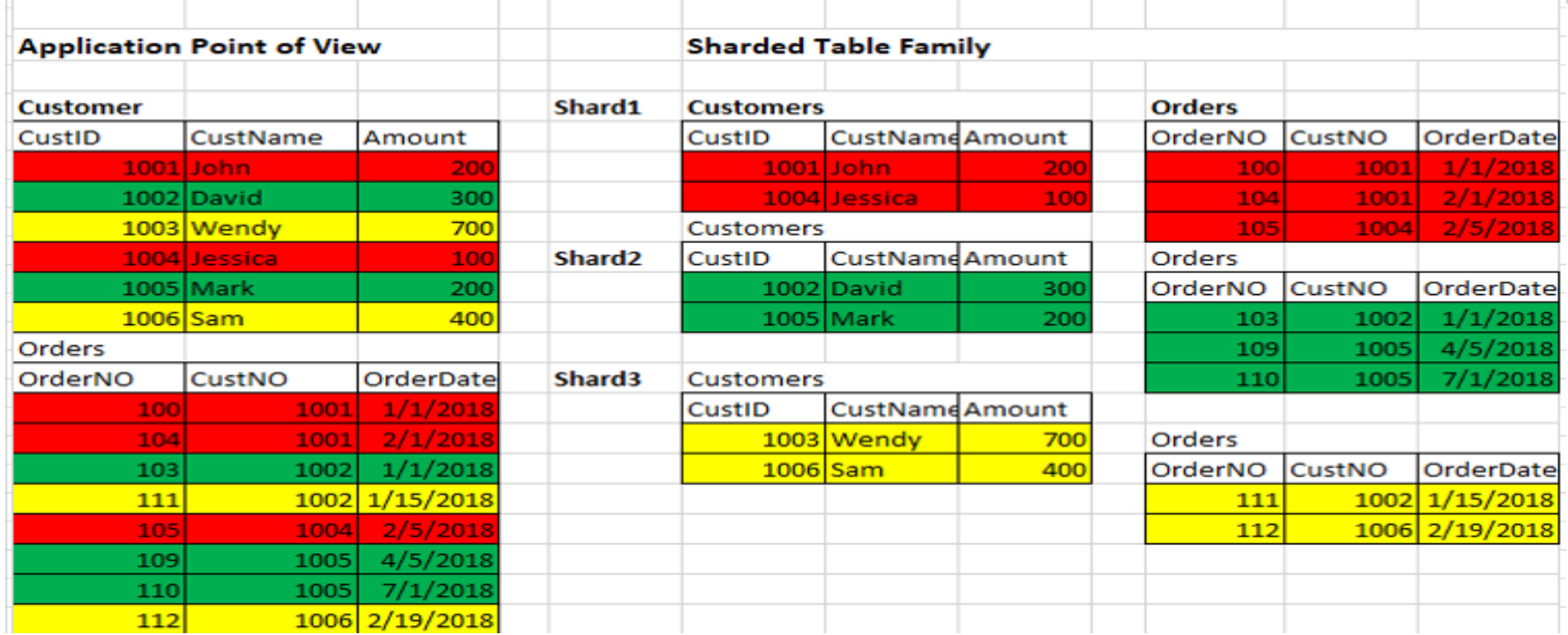

• A Primary key is sharding key or is prefixed by sharding key customer table: custID: for primary key and sharding key orders table: sharding key: custID, primary key: custID+orderNO order\_items tables: sharding key: custID primary key: custID+orderNo +itemNo

> TRAINING DAY **AUGUST 1. 2019 NORTH CENTRAL ORACLE APPS LISER GROUP**

## Shard Database Schema Design

• Duplicated table

.

- Tables have same contents and duplicated on all shards, such as reference information like Products table, shared by all customers in shards can not be sharded.
- Synchronize the duplicated tables using materialized view
- Create duplicated table: *CREATED DUPLICATED TABLE products*

*(ProdID Number PRIMARY KEY*

*ProdName VARCHAR2(20), UnitPrice Number(6,20))*

- Non-table objects created on all shards:
	- non-table objects can be created in shards
	- Only table creation need extra key words: Sharded/Duplicated
	- Enable shard DDL for the session: alter session enable shard ddl;
- Execute DDL in a sharded database:
	- Use GDSTRL sql: GDSTL>*sql "create tablespace tspset"*
	- Connect to shardcatlog: *using sqlplus: SQL> create tablespace tspset*;

### Shard Database: Physical Organization

- Partitions, tablespaces, shards
	- Sharding is distributed partitioning, different from table partition
	- Each partition is stored in a separate tablespace in shard.
	- Partitions are stored in a tablespace set that reside on different shards

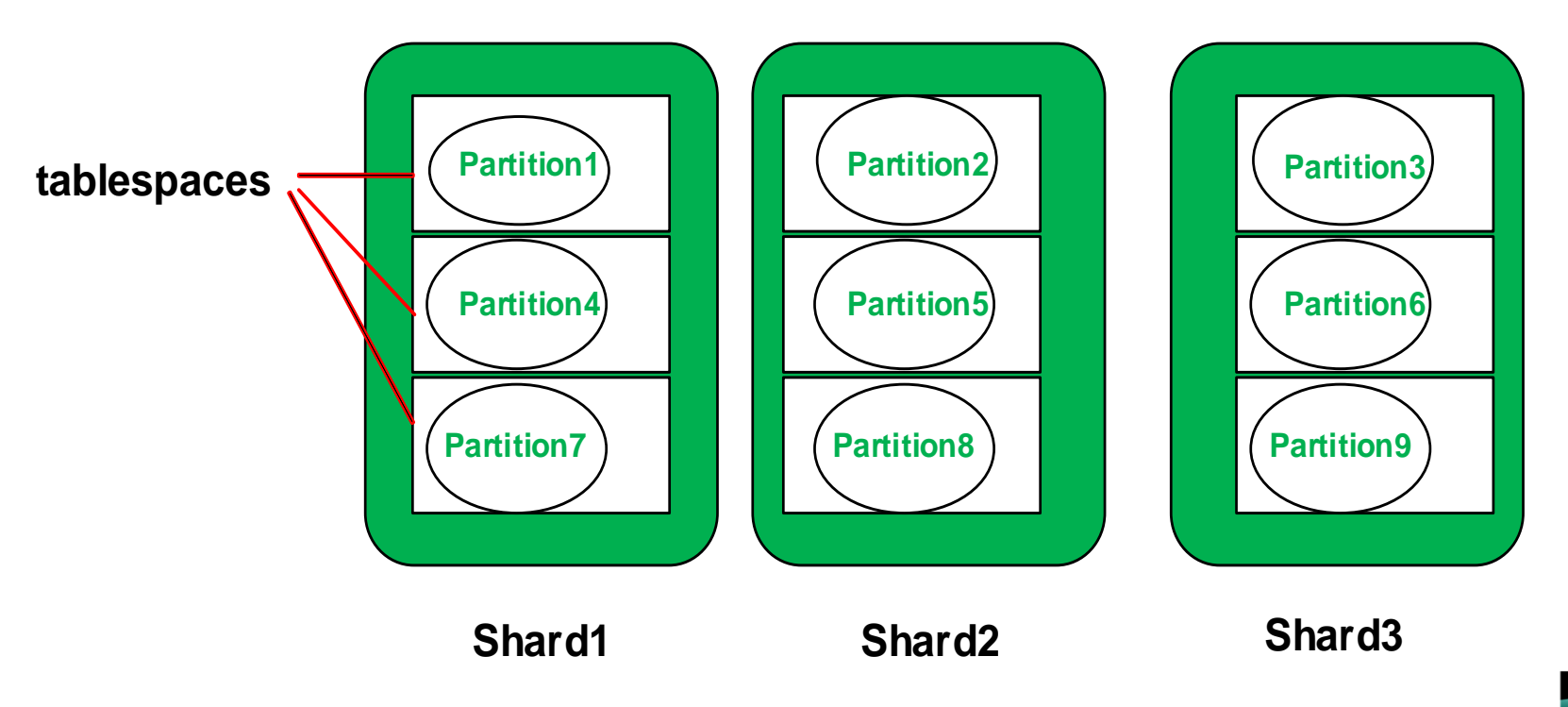

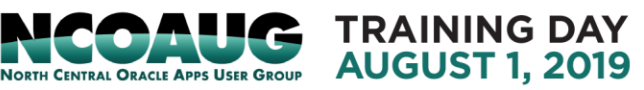

### Shard Database: Physical Organization

- Partitions, tablespaces, chunks, shards
	- Grouping corresponding partitions of a table family: a chunk
	- Contains a single partition of each table of a table family.

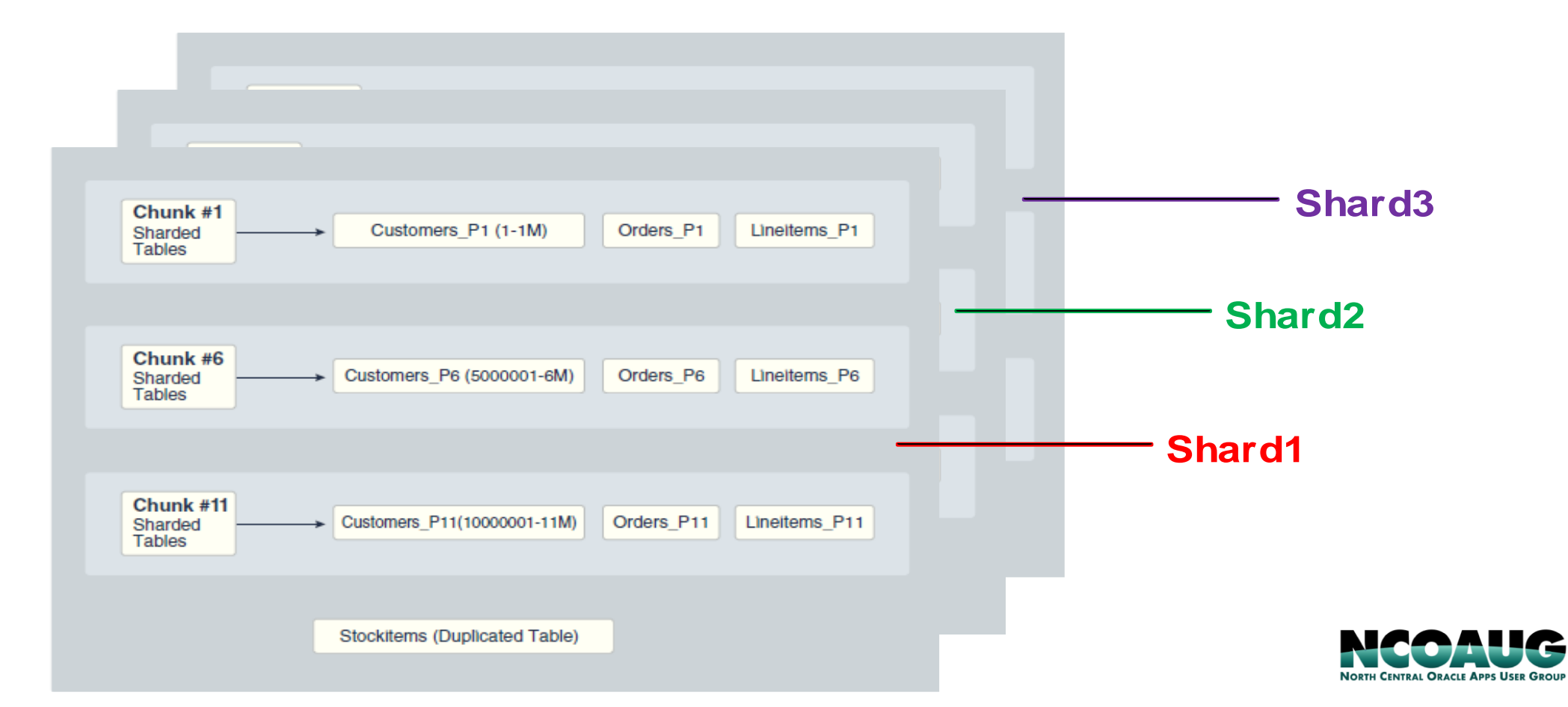

**TRAINING DAY AUGUST 1, 2019** 

## Sharding Methods

- System-managed sharding
	- Data is automatically partitioned and distributed across shards
	- Automatically maintain balanced distribution when adding/removing shards
	- Benefit: No need for users to involve data partitioning
	- Use consistent hash to map the partition key to # of partition
	- Use key word Partition by CONSISTENT HASH(SHARDKING KEY)
- User-Defined Sharding
	- Users explicitly specify the mapping of data to individual shards
	- Users need to monitor and maintain the balanced distributions
	- Partitioned by range or list.
	- Create sharded table customers
	- (custID NUNBER, Customer\_name VARCHAR(30) state\_code VARCHAR(2), Status VARCHAR(1) Partition by List(state\_code) )

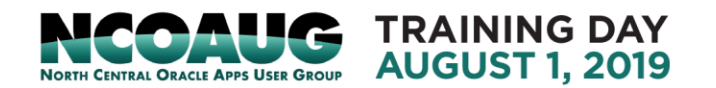

## Sharding Methods

(Partition  $p$  pacific('CA', 'OR','WA') tablespace ts  $1$ Partition p\_west('UT','WY','CO') tablespace ts 2 Partition p\_southwest('AZ','NM','TX',) tablespace ts\_3 Partition p\_east('NY','VM','NJ','MA') tablespace ts\_4)

- Use shardspace for user-defined sharding
	- a set of shards that stores the data of range or list of key values It must be created and populated with shards in GDSCTL:

ADD SHARDSPACE –SHARDSPACE pacific, west, east; ADD SHARD –CONNECT shard-1 –SHARDSPACE pacific; ADD SHARD –CONNECT shard-2 –SHARDSPACE west; ADD SHARD –CONNECT shard-3 –SHARDSPACE east;

Then create tablespace in shardspace: *CREATE TABLESPACE ts1 IN SHARDSPACE pacific; CREATE TABLESPACE ts2 IN SHARDSPACE west; CREATE TABLESPACE ts3 IN SHARDSPACE west; CREATE TABLESPACE ts4 IN SHARDSPACE east;*

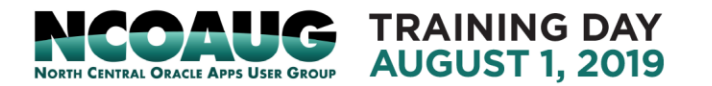

## Sharding Methods

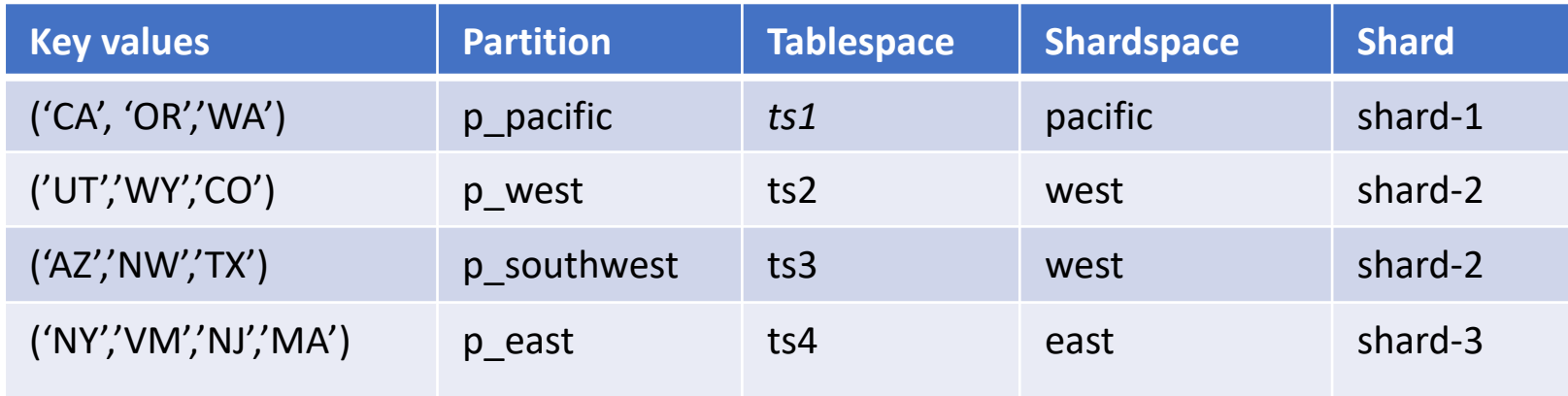

- Composite sharding
	- Combination of user-defined and system-managed sharding
	- Take benefits of both sharding methods
	- Two levels of sharding:
		- Data first partitioned by list or range across multiple shardspaces
		- Then further partitioned by consistent hash across multiple shards in each shardspace.

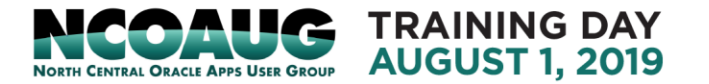

## Oracle 18c new features for Sharding:

- User-defined sharding
	- 12cR2 introduced system-managed sharding and composite sharding.
	- 18c introduced User-defined sharding
- PDB sharding
	- Allow to use PDB as shards or catalog database
	- 18c supports shard as a single PDB in a given CDB
	- A CDB can contain other non-shard PDBs
- RAC sharding
	- Enable to logically affinitize table partitions to RAC instance
	- Allows the requests that specify a sharding key are rounted to the instance
	- Enable RAC sharing feature: alter system enable affinity <table>
- Midtier sharding:
	- For multitier application, applications tier are sharded
	- *Topology server has sharded DB info, REST\_API call to the Topology server to rount the request to the midtier associated with the sharding key*

## Oracle 19c new features for Sharding:

- Multiple Table Family support for System-managed Sharding
	- 18c only one table family for each sharded database.
	- 19c supports for multiple table families, system-managed shared database only
- Support for multiple PDB-shards in the same CDB
	- 18c: a single PDB in a CDB can be used as shard or shard catalog databaase
	- 19c : more than one PDB in a CDB can be used as shard or shard catalog database a CDB contains shard PDBs from different sharded databases.
	- A CDB can contain other non-shard PDBs
- Unique Sequence numbers across Shards
	- 19c allow you to independently generate sequence number on each shard
	- Add shard and noshard clauses to sequence object DDL
- Enable multiple shards query coordinators on Oracle Active Data Guard standbys of the shard catalog database.
- Propagation of parameter settings across shards: allow DBSs to centrally mange and parameters settings: shard catalogs and shads

- Options:
	- Deploy Oracle Sharding in Oracle Cloud: System Managed Sharding with Active Data Guard on Oracle Cloud (DBCS) Cookbook, Oracle Whitepaper
	- Try it in your own systems:
- Environment Settings
	- Software installations
	- Prerequisite checks and settings
	- Create sharding database
	- **Execute Sharded tables**

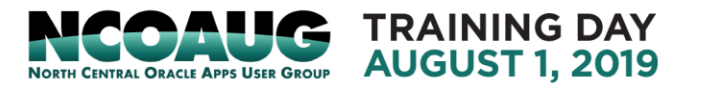

- Environment Settings
	- One Shard Director (GSM) on fldcnode9
	- One Shard Catalog Database (SDB) on fldcnode9
	- Three Shards on fldcnode10, fldcnode11, fldcnode12
- Software Installations
	- Download and Install Oracle database software on all the hosts for both shard catalog and database shards
	- Download and install Oracle Global Service Manager on the hosts for shard directors

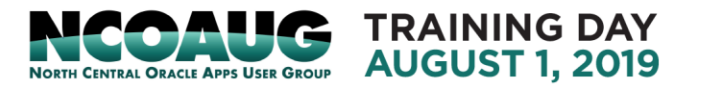

■ Prerequisite Checks and Settings ■ Disable iptable on Catalog and all Shard Databases *[root@fldcnode9]# service iptables stop [root@fldcnode9]# service iptables status iptables: Firewall is not running. [root@fldcnode9]# chkconfig iptables off*

■ Create necessary directories *[oracle@fldcnode9]\$ export ORACLE\_BASE=/u01/app/oracle [oracle@fldcnode9]\$ mkdir -p \$ORACLE\_BASE/oradata [oracle@fldcnode9]\$ mkdir -p \$ORACLE\_BASE/fast\_recovery\_area*

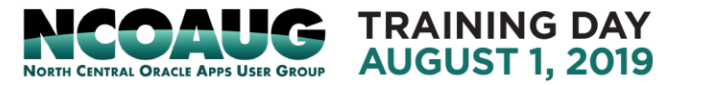

- **Prerequisite Checks and Settings** 
	- Check ownership and permissions for following directories and files *chown root \$ORACLE\_HOME/bin/extjob chmod 4750 \$ORACLE\_HOME/bin/extjob chown root \$ORACLE\_HOME/rdbms/admin/externaljob.ora chmod 640 \$ORACLE\_HOME/rdbms/admin/externaljob.ora chown root \$ORACLE\_HOME/bin/jssu chmod 4750 \$ORACLE\_HOME/bin/jssu*

```
[oracle@fldcnode9]$ ls -ltr $ORACLE_HOME/bin/extjob
  -rwsr-x--- 1 root oinstall 2592299 Sep 13 19:11 /u01/app/oracle/product/12.2.0/db_1/bin/extjob
  [oracle@fldcnode9]$ ls -ltr $ORACLE_HOME/rdbms/admin/externaljob.ora
  -rw-r----- 1 root oinstall 1534 Dec 21 2005 
  /u01/app/oracle/product/12.2.0/db_1/rdbms/admin/externaljob.ora
  [oracle@fldcnode9]$ ls -ltr $ORACLE_HOME/bin/jssu
  -rwsr-x--- 1 root oinstall 2377646 Sep 13 19:11 /u01/app/oracle/product/12.2.0/db_1/bin/jssu
80cvTRAINING DAY
```
- **Execute Shard database** 
	- Prepare Catalog database
	- Add GSM and Start GSM
	- Create Shard Catalog (SDB)
	- Create Shards
	- Deploy
	- Create and Start Global Services
	- Create Application User/Schema with Necessary Privileges
	- Create Tablespace for Shards
	- Create Sharded Tables and Duplicated Tables

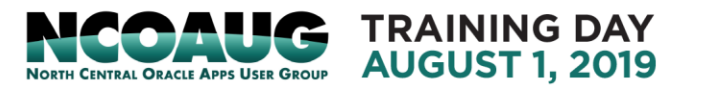

#### **· Implementation**

- **Prepare Catalog database** 
	- Create the database with DBCA to host the shard catalog
	- **EXP** Create GDS user with necessary privileges in Catalog database

*[oracle@fldcnode9]\$ sqlplus / as sysdba*

*SQL> alter system set db\_create\_file\_dest='/u01/app/oracle/oradata' scope=both;* 

*SQL> alter system set open\_links=16 scope=spfile;* 

*SQL> alter system set open\_links\_per\_instance=16 scope=spfile;* 

*SQL> alter user gsmcatuser identified by gsmcatuser account unlock;* 

*SQL> create user mygdsadmin identified by mygdsadmin;* 

*SQL> grant connect, create session, gsmadmin\_role to mygdsadmin;* 

*SQL> grant inherit privileges on user SYS to GSMADMIN\_INTERNAL;* 

■ Enable Trace and Restart Catalog database

*SQL> alter system set events 'immediate trace name GWM\_TRACE level 7';* 

*SQL> alter system set event='10798 trace name context forever, level 7' s cope=spfile;* 

Restart the catalog database

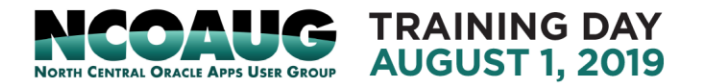

- **· Implementation** 
	- Prepare Catalog database
	- Configure the Remote Scheduler *[oracle@fldcnode9]\$ . shdcat.sh [oracle@fldcnode9]\$ sqlplus / as sysdba SQL> @?/rdbms/admin/prvtrsch.plb SQL> exec dbms\_xdb.sethttpport(8080); SQL> exec DBMS\_SCHEDULER.SET\_AGENT\_REGISTRATION\_PASS('oracleagent');*

*SQL> alter system register;* 

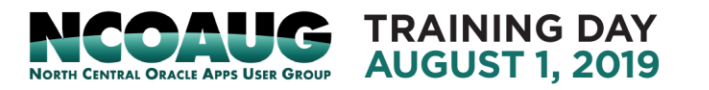

### **Implementation**

#### **• Prepare Catalog database**

#### ■ Start scheduler and register database on SDB and all Shard Servers

*[oracle@fldcnode10]\$ . shd1.sh [oracle@fldcnode10]\$ schagent -start Scheduler agent started using port 26871 [oracle@fldcnode10\$ schagent -status Agent running with PID 814*

*Agent\_version:12.2.0.1.0 Running\_time:00:00:13 Total\_jobs\_run:0 Running\_jobs:0 Platform:Linux ORACLE\_HOME:/u01/app/oracle/product/12.2.0/db\_1 ORACLE\_BASE:/u01/app/oracle Port:26871 Host:fldcnode10*

*[oracle@fldcnode10]\$ echo oracleagent | schagent -registerdatabase fldcnode10 Agent Registration Password ? Oracle Scheduler Agent Registration for 12.2.0.1.0 Agent Agent Registration Successful!*

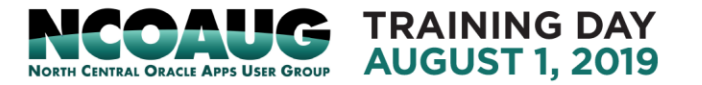

### **· Implementation**

■ Add GSM and Start GSM *[oracle@fldcnode9]\$ . shd\_dir1.sh [oracle@fldcnode9]\$ echo \$ORACLE\_HOME /u01/app/oracle/product/12.2.0/gsm\_1 [oracle@fldcnode9]\$ gdsctl GDSCTL: Version 12.2.0.1.0 - Production on Wed Sep 26 18:10:46 CDT 2018 Copyright (c) 2011, 2016, Oracle. All rights reserved. Welcome to GDSCTL, type "help" for information GDSCTL> connect mygdsadmin/mygdsadmin Catalog connection is established GDSCTL> add gsm -gsm sharddirector1 -listener 1571 -pwd gsmcatuser -catalog fldcnode9:1521:shdcat -region region1 -trace\_level 16 GSM successfully added GDSCTL> start gsm -gsm sharddirector1 GSM is started successfully GDSCTL> set \_event 17 -config\_only Event 17 is set GDSCTL> set gsm -gsm sharddirector1*

**TRAINING DAY AUGUST 1, 2019** 

#### **· Implementation**

■ Check GSM status

#### *GDSCTL> status gsm*

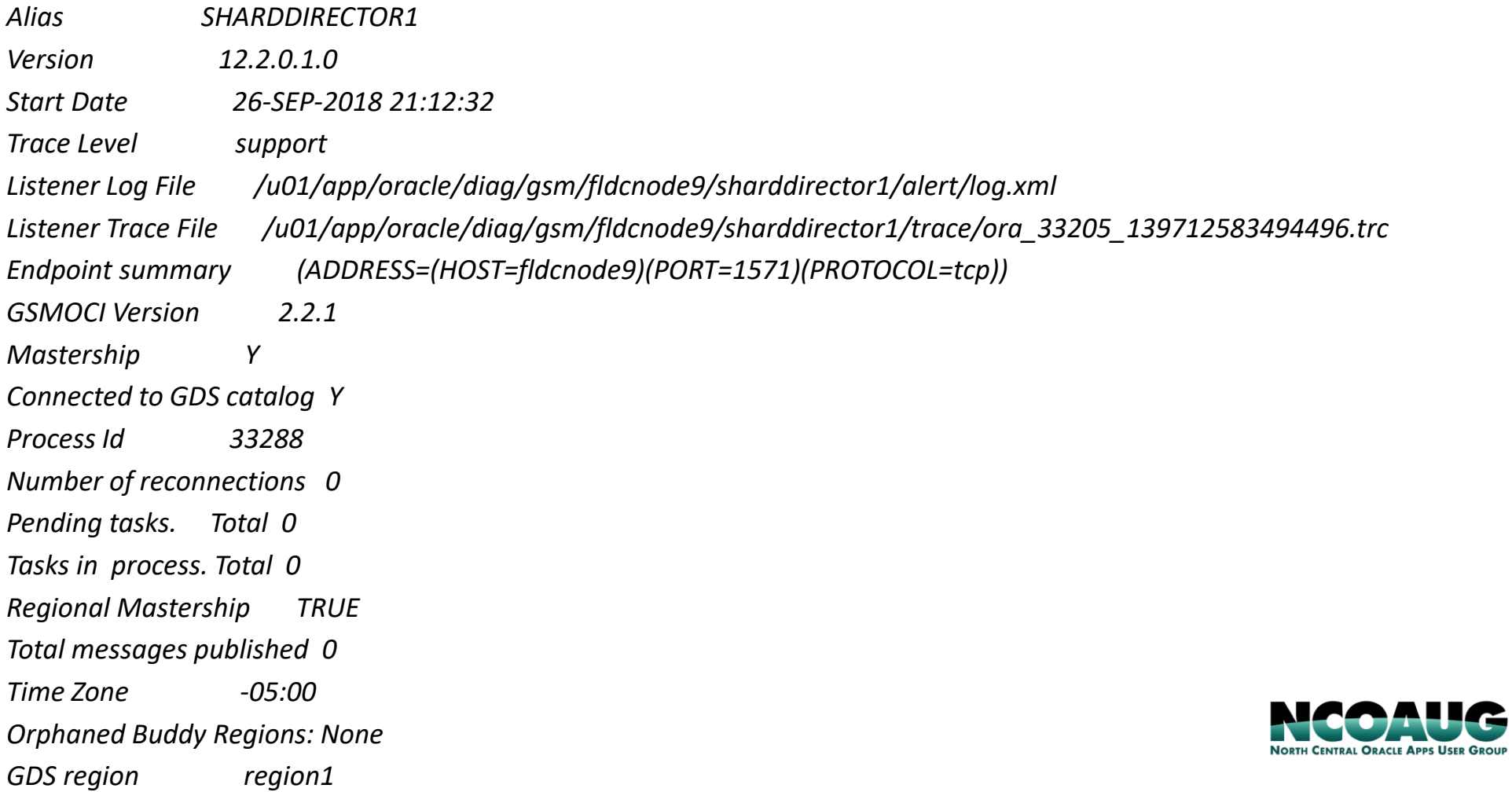

**TRAINING DAY AUGUST 1, 2019** 

- **· Implementation** 
	- Create Shard Catalog

*[oracle@fldcnode9]\$ . shd\_dir1.sh*

*[oracle@fldcnode9]\$ gdsctl*

GDSCTL> create shardcatalog -database *fldcnode9*:1521:shdcat -chunks 12 user mygdsadmin/mygdsadmin -sdb shdcat -region region1,region2 agent\_port 8080

Catalog is created

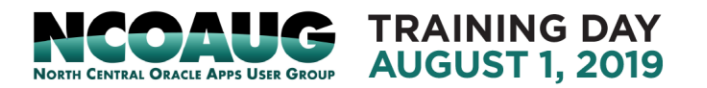

### **· Implementation**

■ Create Shard Groups and Shards *GDSCTL> add shardgroup -shardgroup primary\_shardgroup -deploy\_as primary -region region1 The operation completed successfully GDSCTL> add invitednode fldcnode10 GDSCTL> create shard -shardgroup shgrp1 -destination fldcnode10 -osaccount oracle -ospassword oracle The operation completed successfully DB Unique Name: sh1 GDSCTL> add invitednode fldcnode11 GDSCTL> create shard -shardgroup shgrp1 -destination fldcnode11 -osaccount oracle -ospassword oracle GDSCTL> add invitednode fldcnode12 GDSCTL> create shard -shardgroup shgrp1 -destination fldcnode12 -osaccount oracle -ospassword oracle GDSCTL> config shard Catalog connection is established Name Shard Group Status State Region Availability sh1 shgrp1 U none region1 sh21 shgrp1 U none region1 -*

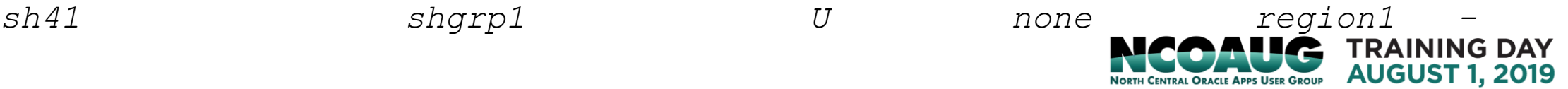

### **· Implementation**

- Deploy
	- Deploy invokes netca and dbca to configure listener and create database (shards) on each servers added to the SDB
	- GDSCTL> deploy

#### GDSCTL>deploy

```
deploy: examining configuration...
deploy: deploying primary shard 'shl' ...
deploy: network listener configuration successful at destination 'fldcnode10'
deploy: starting DBCA at destination 'fldcnode10' to create primary shard 'sh1' ...
deploy: deploying primary shard 'sh21' ...
deploy: network listener configuration successful at destination 'fldcnodell'
deploy: starting DBCA at destination 'fldcnodell' to create primary shard 'sh21' ...
deploy: deploying primary shard 'sh41' ...
deploy: network listener configuration successful at destination 'fldcnode12'
leploy: starting DBCA at destination 'fldcnode12' to create primary shard 'sh41' ...
deploy: waiting for 3 DBCA primary creation job(s) to complete...
deploy: waiting for 3 DBCA primary creation job(s) to complete...
deploy: waiting for 3 DBCA primary creation job(s) to complete...
deploy: waiting for 3 DBCA primary creation job(s) to complete...
deploy: waiting for 3 DBCA primary creation job(s) to complete...
deploy: waiting for 3 DBCA primary creation job(s) to complete...
deploy: waiting for 3 DBCA primary creation job(s) to complete...
deploy: waiting for 3 DBCA primary creation job(s) to complete...
deploy: DBCA primary creation job succeeded at destination 'fldcnode12' for shard 'sh41'
deploy: DBCA primary creation job succeeded at destination 'fldcnode10' for shard 'sh1'
deploy: DBCA primary creation job succeeded at destination 'fldcnode11' for shard 'sh21'
deploy: requesting Data Guard configuration on shards via GSM
deploy: shards configured successfully
he operation completed successfully
```
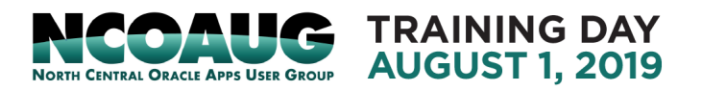

#### **· Implementation**

#### **• Deploy**

#### *GDSCTL> config shard*

#### *Catalog connection is established*

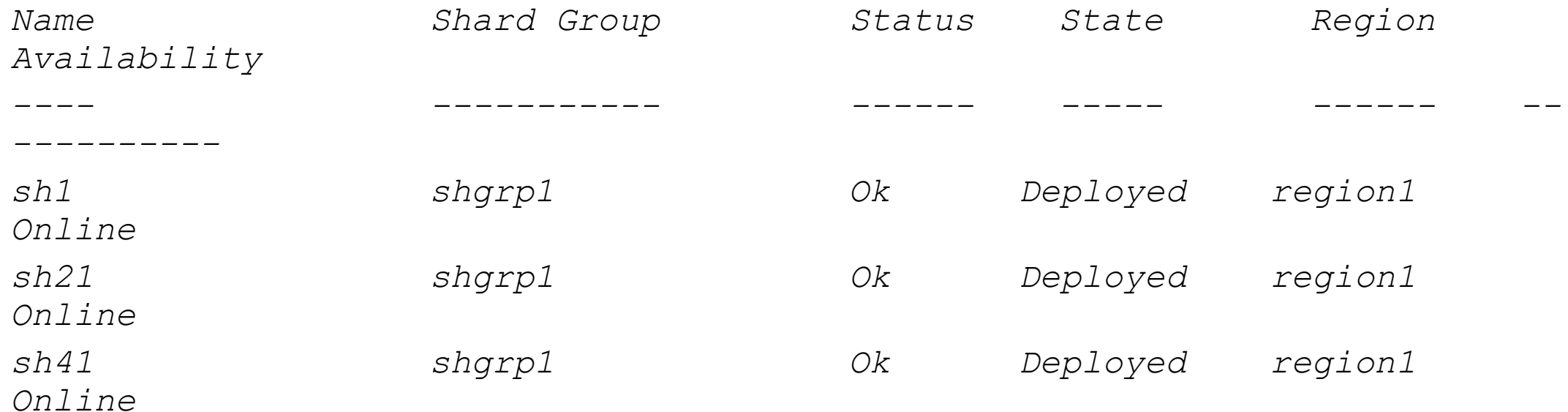

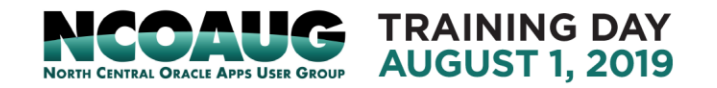

#### **· Implementation**

- Verify all Shards are registered
- \$gdsctl GDSctl>databases

#### [oracle@fldcnode9 ~]\$ gdsctl

GDSCTL: Version 12.2.0.1.0 - Production on Thu Oct 18 09:30:07 CDT 2018

Copyright (c) 2011, 2016, Oracle. All rights reserved.

Welcome to GDSCTL, type "help" for information.

Current GSM is set to SHARDDIRECTOR1 GDSCTL>databases Database: "shl" Registered: Y State: Ok ONS: N. Role: PRIMARY Instances: 1 Region: regionl Service: "oltp rw srvc" Globally started: Y Started: Y Scan: N Enabled: Y Preferred: Y Registered instances: cust sdb%1 Database: "sh21" Registered: Y State: Ok ONS: N. Role: PRIMARY Instances: 1 Region: region1 Service: "oltp rw srvc" Globally started: Y Started: Y Scan: N Enabled: Y Preferred: Y Registered instances: cust sdb%11 Database: "sh41" Registered: Y State: Ok ONS: N. Role: PRIMARY Instances: 1 Region: region1 Service: "oltp rw srvc" Globally started: Y Started: Y Scan: N Enabled: Y Preferred: Y Registered instances:

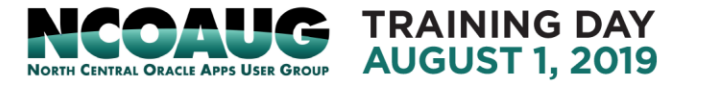

#### **Implementation**

#### ■ Create and Start Global Services

*GDSCTL>add service -service prim\_srv -role primary* 

*GDSCTL>add service -service oltp\_rw\_srvc -role primary*

*The operation completed successfully*

#### *GDSCTL>config service*

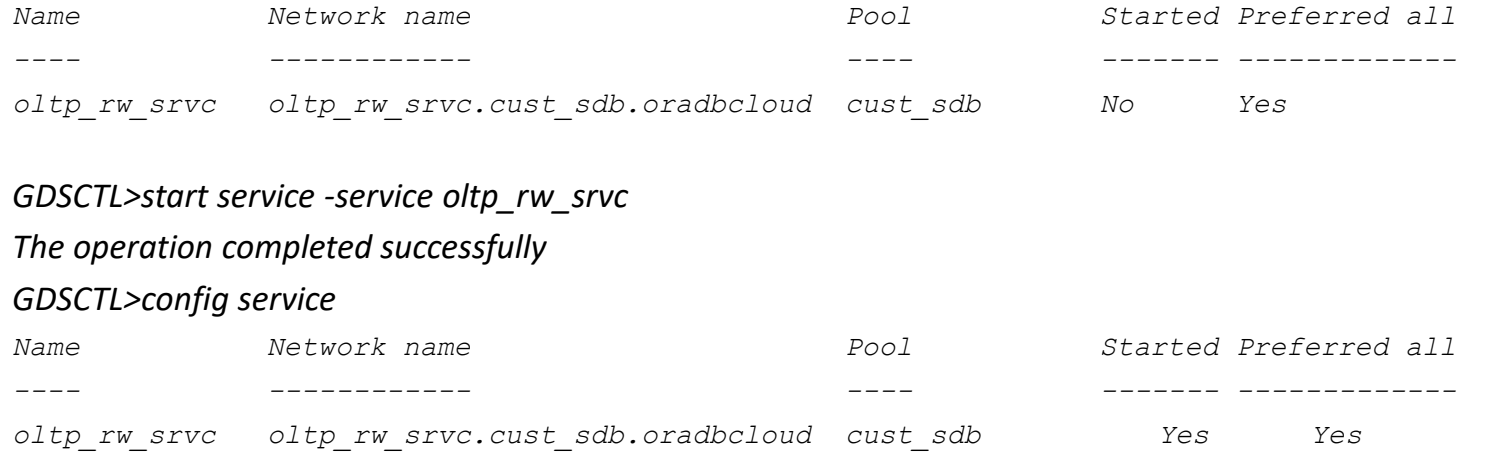

#### *GDSCTL>status service*

*Service "oltp\_rw\_srvc.cust\_sdb.oradbcloud" has 3 instance(s). Affinity: ANYWHERE Instance "cust\_sdb%1", name: "sh1", db: "sh1", region: "region1", status: ready. Instance "cust\_sdb%11", name: "sh21", db: "sh21", region: "region1", status: ready. Instance "cust\_sdb%21", name: "sh41", db: "sh41", region: "region1", status: ready.*

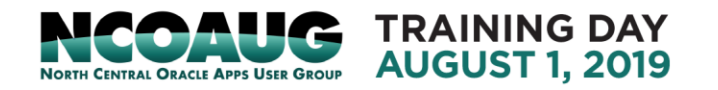

#### **Implementation**

■ Create Application User/Schema with Necessary Privileges

*SQL> alter session enable shard ddl;* 

*SQL> create user apps identified by apps;* 

*SQL> grant connect, resource, alter session to apps;* 

*SQL> grant execute on dbms crypto to apps;* 

*SQL> grant create table, create procedure, create tablespace, create materialized view to app schema;* 

*SQL> grant unlimited tablespace to apps;* 

*SQL> grant select catalog role to apps;* 

*SQL> grant all privileges to apps;* 

*SQL> grant gsmadmin role to apps;* 

*SQL> grant dba to apps;*

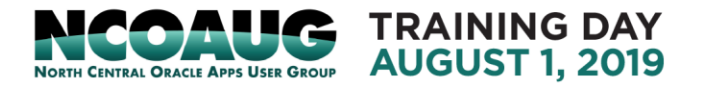

#### **· Implementation**

■ Create TABLESPACE SET for SHARDED TABLES *SQL> CREATE TABLESPACE SET TBS\_SET\_1 USING TEMPLATE (DATAFILE SIZE 100M AUTOEXTEND ON NEXT IOM MAXSIZE UNLIMITED EXTENT MANAGEMENT LOCAL SEGMENT SPACE MANAGEMENT AUTO) ;* 

*SQL> CREATE TABLESPACE SET TBS\_SET\_2 DATAFILE SIZE 100M AUTOEXTEND ON NEXT IOM MAXSIZE UNLIMITED EXTENT MANAGEMENT LOCAL UNIFORM SIZE 1M;* 

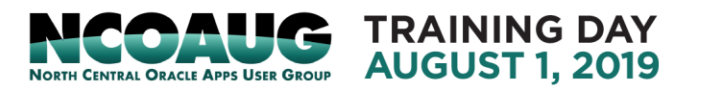

#### **· Implementation**

■ Create Sharded Tables and Duplicated Tables

*SQL> alter session enable shard ddl;* 

*SQL> connect apps/ apps* 

*SQL> CREATE SHARDED TABLE Customers* 

*(custld VARCHAR2 (60) NOT NULL, First-Name VARCHAR2 (60), Last-Name VARCHAR2 (60), Class VARCHAR2 (10), Geo VARCHAR2 (8), CustProfi1e VARCHAR2 (4000), Passwd RAW (60), CONSTRAINT pk customers PRIMARY KEY (Custld), CONSTRAINT json customers CHECK (Custprofile IS JSON) ) TABLESPACE SET TSP\_SET\_1 PARTITION BY CONSISTENT HASH (Custld) PARTITIONS AUTO;*

*CREATE SHARDED TABLE LineItems*

*(OrderId INTEGER NOT NULL, CustId VARCHAR2(60) NOT NULL,* 

*ProductId INTEGER NOT NULL SYSTEM MANAGED SDB WITH ACTIVE DATA GUARD*

*Price NUMBER(19,4), Qty NUMBER,*

*constraint pk\_items primary key (CustId, OrderId, ProductId),*

*constraint fk\_items\_parent foreign key (CustId, OrderId)*

*references Orders on delete cascade*

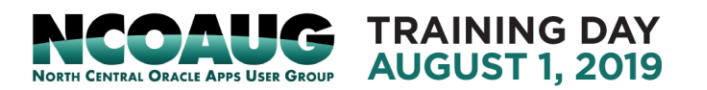

**· Implementation** 

■ Create Sharded Tables and Duplicated Tables

*SQL> CREATE DUPLICATED TABLE Products (ProductId INTEGER GENERATED BY DEFAULT AS IDENTITY PRIMARY KEY, Name VARCHAR2(128), DescrUri VARCHAR2(128), LastPrice NUMBER(19,4) ) TABLESPACE products\_tsp*

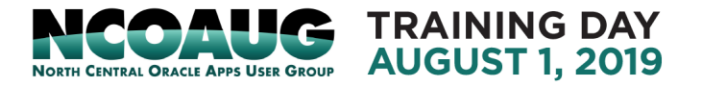

### **· Implementation**

- Distribution of tables across Shards
- The left screen shot shows the table partition(chunk) in one shard:
- 4 Tablespaces: C001TSP\_SET\_1 to C004-TSPSET\_1
- **4 Chunks: CUTOMMERS F1 to CUTOMMERS F4**
- 4 tables in the shard family

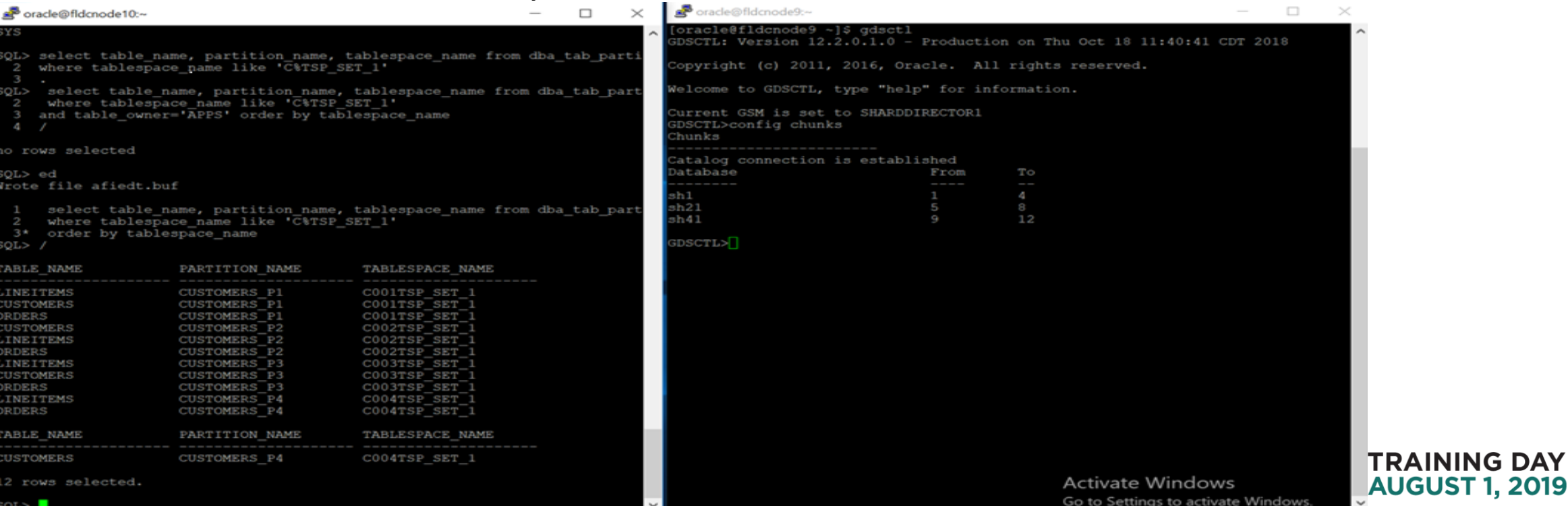

## Introduction to a sharding project

- Global customer order applications.
	- Database : global customer information, order information, etc.
	- Consolidate databases of business units: current layout:
		- 3 separate databases for regions: Americas, EMEA, APJ
		- One schema per country in each database
		- Same tables structure among schemas.
		- Applications for different countries to connect to difference schema.
- Candidate for sharding
	- Current architecture has limitation on scalability and availability
	- Potential candidate for using Oracle sharding to improve scalability and fault isolation
- Sharding architecture design
	- Add region column to some of sharded tables: shard tables: customer table and its associated tables Region code: List values: ('americas', 'emea', 'apj')

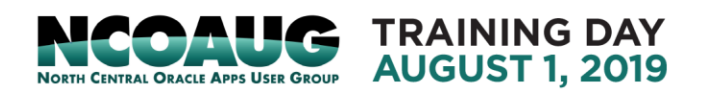

## Introduction to a Sharding Project

- Sharding architecture design
	- Sharding method: composite sharding, two levels of sharding:
		- User-defined sharding by region code as sharding key
		- System-managed shard uses consistency hash on custid within the region.
	- Customer table:

*CREARE SHARD TABLE customers (custid NUMBER NOT NULL, custname VARCHAR(50), currencycode VARCHAR(3), address VARCHAR(100), countrycode VARCHAR(10), regioncode VARCHAR(10), CONSTRAINT cust\_pk PRIMARY KEY(custid, regioncode)) PARTITION BY LIST (regioncode) PARTITION AUTO (PARTITIONSET AMERICAS VALUES ('americas') TABLESPACE SET tbs1, PARTITIONSET EMEA VALUES('emea') TABLESPACE SET tb*s2, PARTITIONSET APJ VALUES('apj') TABLESPACE SET tbs3,

• Nine shards: shard1-3 for AMERICAS Region, shard 4-6 for EMEA Region. shard 7-9 for APJ Region.

TRAINING DAY **AUGUST 1. 2019** 

## Shard Databases Architecture Design

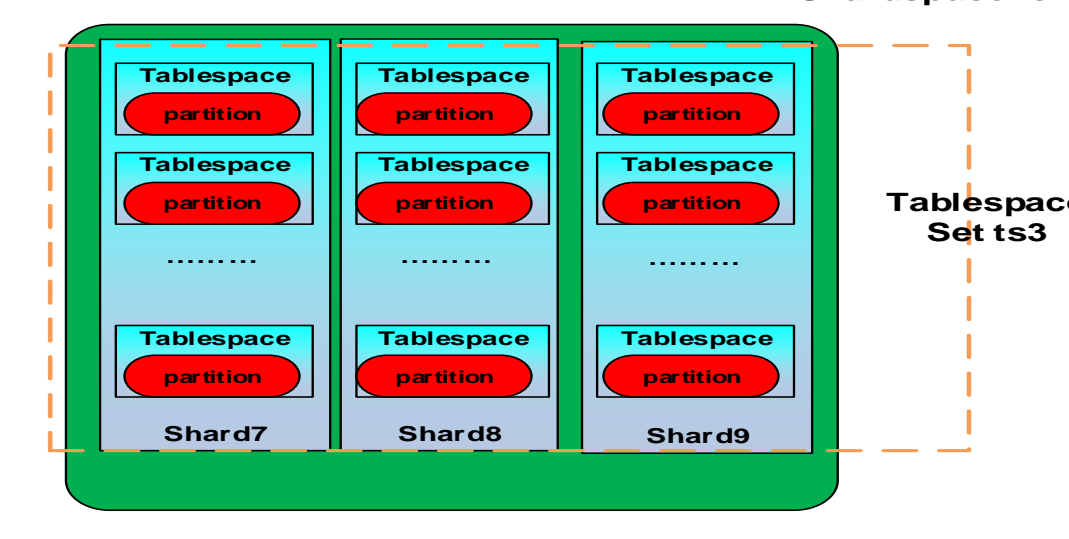

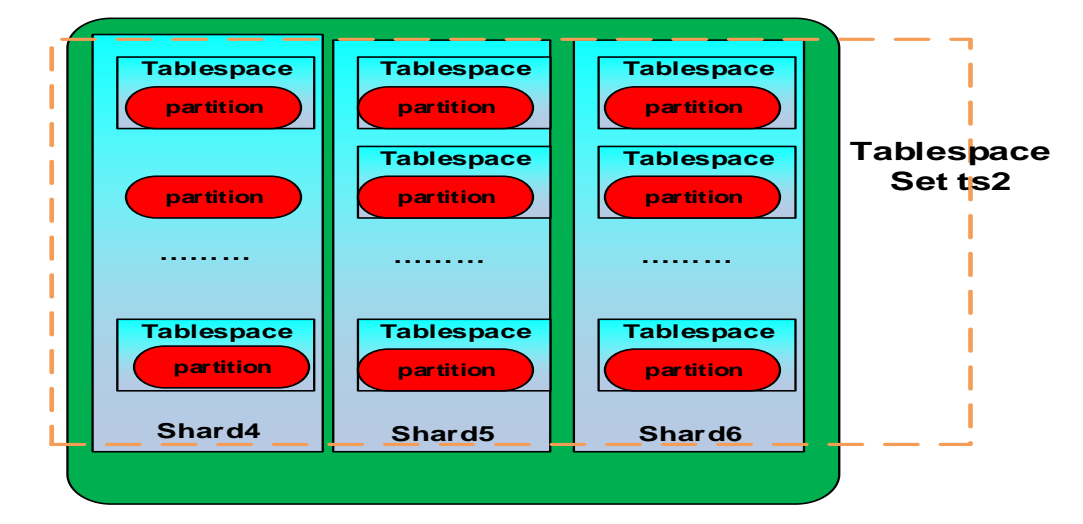

**TRAINING DAY AUGUST 1, 2019** 

**NORTH CENTRAL ORACLE APPS USER GROUP** 

**Shardspace for AMERICAS**

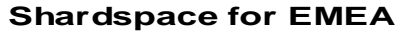

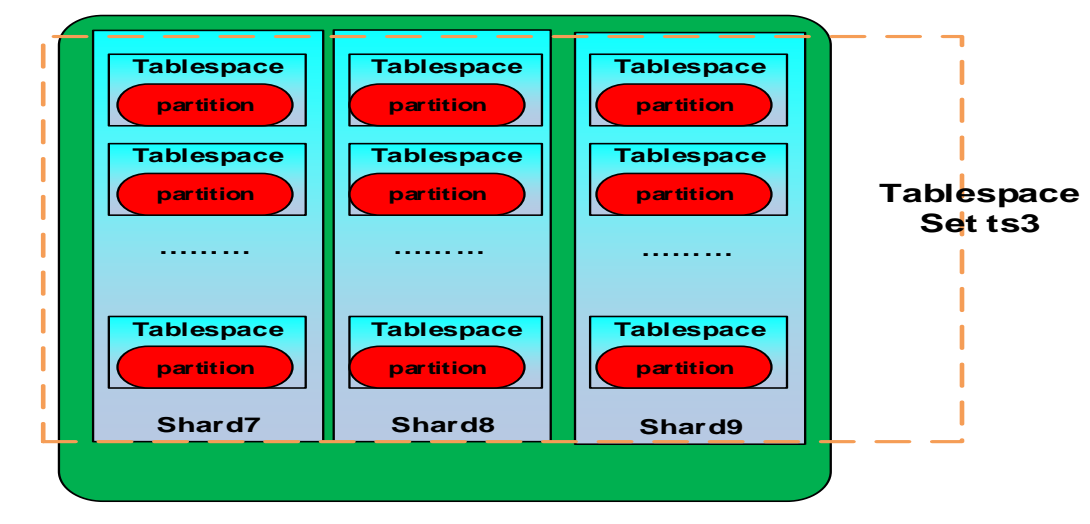

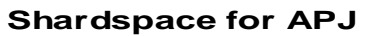

## **References:**

- [1. System Managed Sharding with Active Data Guard Using create shard method,](https://www.oracle.com/technetwork/database/availability/sharding-adg-createshard-cookbook-3610619.pdf)  cookbook, Sept 2017
- 2. [Oracle Database using Oracle sharding,](https://docs.oracle.com/en/database/oracle/oracle-database/18/shard/using-oracle-sharding.pdf) 19c, E87088-04 February 2019
- 3. [Oracle Sharding 18c New Features](https://www.oracle.com/technetwork/database/availability/oraclesharding-whitepaper-3675509.pdf), **Oracle whitepaper| July 2018**

# Thank You and QA

Contact me at kai\_yu@dell.com or visit my Oracle Blog at http://kyuoracleblog.wordpress.com/

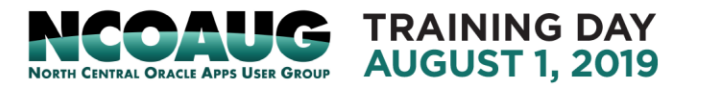